## **KinderConnect - Adding Private Pay Children**

Private pay children are children who are not currently authorized to your program to receive publicly funded child care.

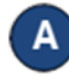

Click **Detail** under Child. Note: A child must be added before the **Caretaker/Sponsor** is added.

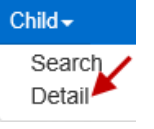

Add a private pay child by pressing **New** to create a new record. Enter the required information for the child indicated by a red asterisk (\*).

## **Child Detail**

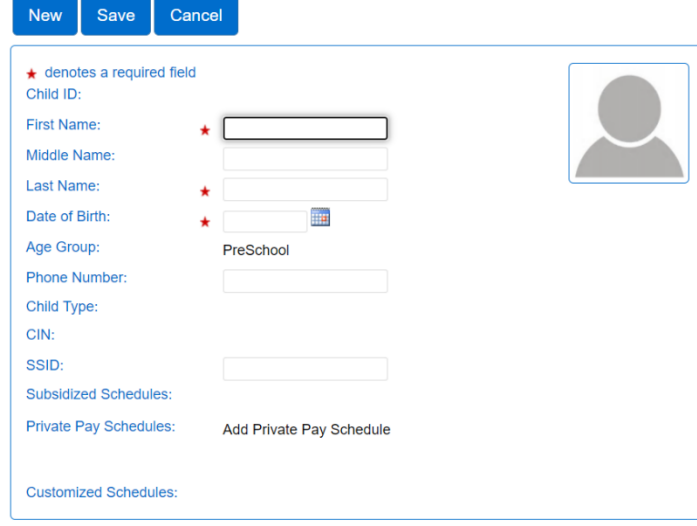

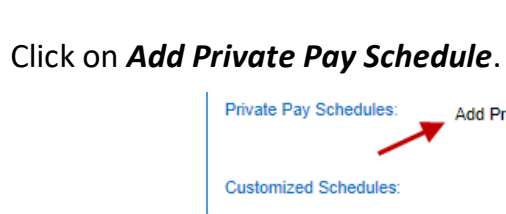

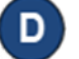

Enter a *Start Date* and *End Date*. We recommend setting the *End Date* out one year. Press **OK** to return to the child **Detail** page.

Add Private Pay Schedule

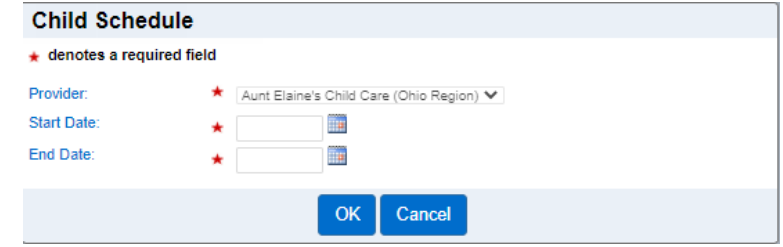

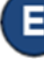

Press **Save**. A message will display indicating the record saved successfully.

For more information, visit [www.ohiocctap.info,](http://www.ohiocctap.info/) email us at supportOH@k[indersystems](mailto:supportOH@kindersystems.com).com or call us at 1-833-866-1708.